### *MANUALE D'USO*

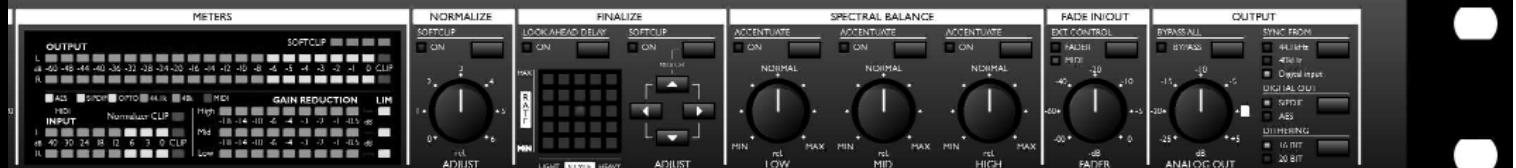

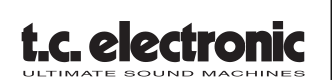

*Finalizer Express STUDIO MASTERING PROCESSOR*

# **IMPORTANTI NORME DI SICUREZZA**

Il simbolo del lampo con la punta a freccia, all'interno di un triangolo equilatero, avverte l'utente della presenza di un "voltaggio pericoloso" non isolato all'interno del prodotto, sufficientemente alto a causare il rischio di shock elettrico alle persone.

Il punto esclamativo all'interno di un triangolo equilatero, avverte l'utente della presenza di importanti istruzioni operative e di mantenimento (assistenza tecnica) nella documentazione che accompagna il prodotto.

- 1 Leggi queste istruzioni.
- 2 Conserva queste istruzioni.
- 3 Presta attenzione ad ogni avvertenza.
- 4 Segui tutte le istruzioni.
- 5 Non utilizzare l'unità nelle vicinanze di acqua.
- 6 Pulire unicamente con un panno asciutto.
- 7 Non ostruire nessuna apertura per la ventilazione. Effettua l'installazione seguendo le istruzioni del costruttore.
- 8 L'unità deve essere posizionata in un luogo lontano da fonti di calore come caloriferi, stufe o altre apparecchiature che producono calore (inclusi gli amplificatori).
- 9 Non annullare la sicurezza garantita dall'utilizzo di spine polarizzate o con messa a terra. Le spine polarizzate sono caratterizzate dalla presenza di due lamine: una più grande dell'altra. Le spine con messa a terra sono caratterizzate dalla presenza di due lamine e di un "dente" per la messa a terra. La lamina maggiore e il "dente" per la messa a terra sono contemplate per garantire la tua sicurezza. Nel caso in cui la spina del cavo incluso non si inserisca perfettamente nella tua presa, si prega di contattare un elettricista per la sostituzione di quest'ultima.
- 10 Proteggi il cavo di corrente dall'essere calpestato o tirato, in particolare la presa e il punto in cui il cavo esce dall'unità.
- 11 Utilizza unicamente accessori specificati dal costruttore.
- 12 In caso di lunghi periodi di inutilizzo o durante forti temporali, disconnetti l'unità dalla presa di corrente. Usa unicamente accessori, stand, treppiedi,

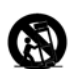

mensole o altro specificati dal costruttore o venduti insieme all'unità. Utilizzando un carrello, presta attenzione a insieme all'unita. Utilizzano all'unità rovesciandola.<br>a non danneggiare l'unità rovesciandola.

13 Ogni riparazione deve essere effettuata da personale qualificato. L'assistenza è richiesta quando l'unità risulta danneggiata in qualsiasi modo (ad esempio: cavo di corrente o presa danneggiata, del liquido o degli oggetti sono caduti all'interno, l'unità è stata esposta all'umidità o alla pioggia, l'unità non funziona correttamente oppure è caduta).

#### **Attenzione!**

- Onde ridurre il rischio d'incendio o shock elettrico, non esporre l'unità a gocce o schizzi d'acqua o altro liquido. Inoltre, assicurati che nessun oggetto che contenga acqua, (ad esempio, vasi o bicchieri) venga appoggiato sull'unità.
- Utilizzare prese con messa a terra.
- Utilizzare un cavo elettrico a tre poli con messa a terra, come quello in dotazione.
- Ricorda che diversi tipi di voltaggio richiedono l'uso di differenti tipi di cavi e spine.
- Verifica quale tipo di voltaggio è in uso nella tua area e utilizza il tipo di cavo corretto. Controlla la seguente tabella.

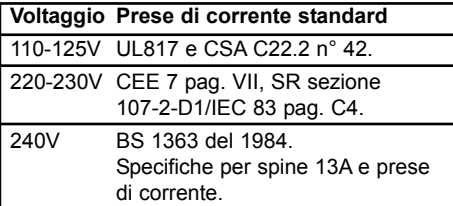

- La presa di corrente alla quale è connessa l'unità dovrebbe trovarsi nelle immediate vicinanze della stessa, in modo da rendere più rapida un'eventuale disconnessione di emergenza.
- Per disattivare completamente l'alimentazione elettrica, disconnetti il cavo d'alimentazione dalla presa di corrente.
- Il connettore d'alimentazione deve essere sempre ben accessibile e a portata di mano.
- Non installare in uno spazio limitato.
- Non aprite l'unità rischio di shock elettrico.

#### **Attenzione:**

Qualsiasi cambiamento e modifica non espressamente approvata in questo manuale può annullare la vostra autorità di utilizzo di questa unità.

#### **Assistenza**

- L'unità non contiene al suo interno parti utilizzabili dall'utente.
- Ogni riparazione deve essere effettuata da personale qualificato.

# **IMPORTANTI NORME DI SICUREZZA**

#### **EMC / EMI.**

Questa unità è stata testata e trovata conforme ai limiti vigenti per le apparecchiature di Classe B, in conformità della parte 15 delle norme FCC. Questi limiti sono stati predisposti per garantire una protezione contro le possibili interferenze nocive presenti in installazioni all'interno di zone abitate. Essendo l'unità in grado di generare, utilizzare e irradiare delle radio frequenze, se non installata secondo le istruzioni, essa può causare delle interferenze a sistemi di radio-comunicazione. Non è comunque possibile garantire al 100% che questo tipo di interferenze non avvengano, soprattutto in base al tipo di installazione effettuata. Se l'unità dovesse generare delle interferenze durante la trasmissione di programmi radio o televisivi, occorre per prima cosa verificare che sia proprio questa unità a causare l'interferenza (disattivando e attivando nuovamente il sistema, premendo il tasto POWER). In caso affermativo, occorre seguire i seguenti consigli:

- Reorientare o riposizionare l'antenna del sistema ricevente.
- Aumentare la distanza tra l'unità e l'apparato ricevente.
- Collegare l'unità in un circuito elettrico differente da quello dell'apparato ricevente.
- Consultare il negoziante o un installatore radio/TV qualificato.

#### **For the customers in Canada:**

This Class B digital apparatus complies with Canadian ICES-003. Cet appareil numérique de la classe B est conforme à la norme NMB-003 du Canada.

# **SOMMARIO**

### **INTRODUZIONE**

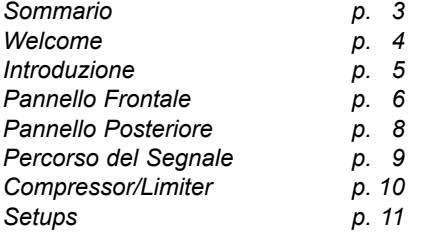

### **OPERAZIONI DI BASE**

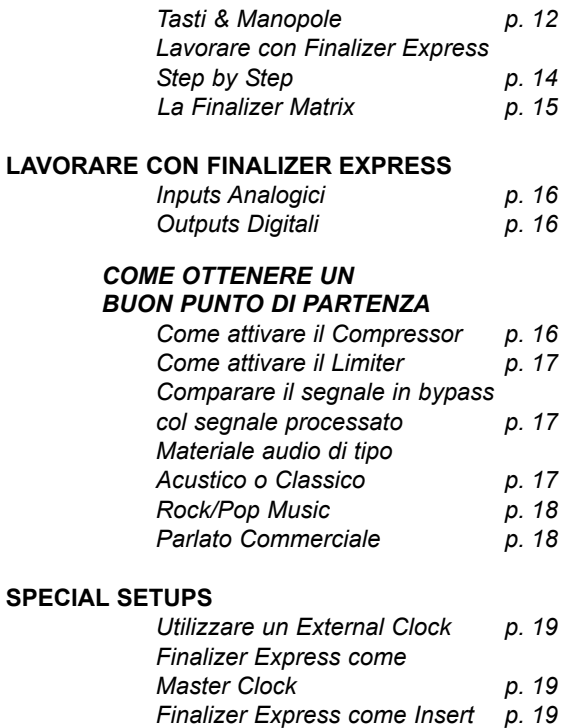

#### **EXTERNAL CONTROL**

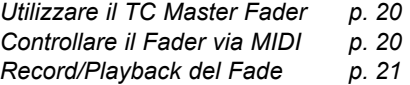

### **APPENDICE**

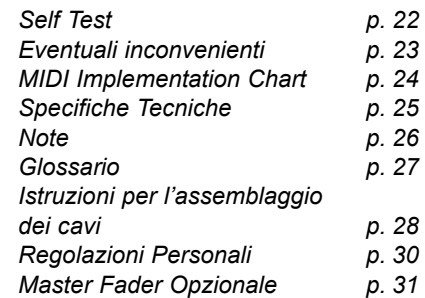

# **WELCOME**

### **Congratulazioni**

**Congratulazioni per aver acquistato Finalizer Express. Ci auguriamo che il suo utilizzo sia piacevole ed eccitante quanto piacevole ed eccitante è stato per noi progettarlo.** 

Finalizer Express è un processore Mastering a tre bande "easy-to-use" in grado di ottimizzare il livello e l'incisività del materiale audio aumentando la percezione del livello medio. L'Interfaccia-Utente di Finalizer Express è in tipico stile analogico, in modo da rendere semplici ed intuitive le varie operazioni.

Finalizer Express è dotato di In/Outs nei formati AES/EBU, S/PDIF e Optical che utilizzano convertitori A/D e D/A a 24bit, e di Digital Fader controllabile via MIDI o dal TC Master Fader opzionale.

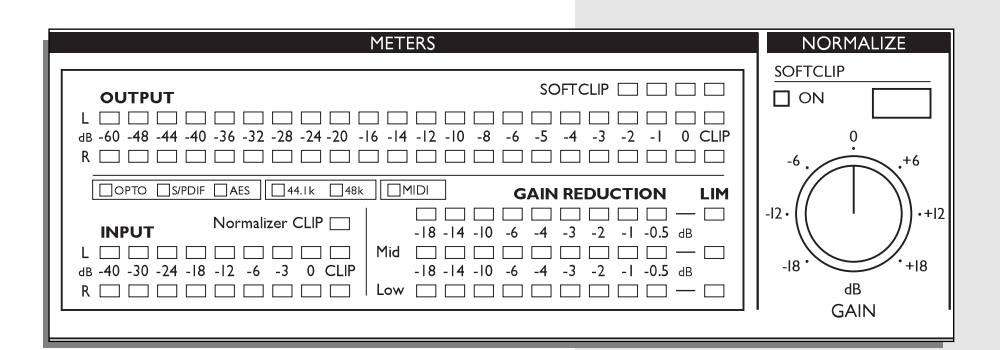

### **Cenni riguardanti il Manuale d'Uso**

La maggior parte delle persone che operano nel settore musicale (e non solo) possiede una naturale avversione nei confronti dei manuali d'uso. Comprendiamo tutto ciò, quindi se preferisci cominciare subito senza leggere l'intero volume non dovrai fare altro che collegare Finalizer Express e cominciare a lavorare. In caso di dubbi potrai sempre consultare il Manuale per chiarire la funzione di alcuni parametri.

Vice versa, se prima di cominciare a premere qualche tasto desideri saperne di più sulle varie funzioni offerte da Finalizer Express, il Manuale d'Uso ti guiderà passo-passo attraverso i vari parametri disponibili.

# **INTRODUZIONE**

### **Che cos'è Finalizer Express?**

**Questo capitolo introduce brevemente il concetto di funzionamento di Finalizer Express e offre una breve descrizione del Processamento Dinamico Multibanda.**

### **Processamento Dinamico Multibanda**

Per molti anni TC Electronic ha concentrato le proprie energie nello sviluppo del Processamento Dinamico Multibanda, diventando uno dei leader mondiali in questo settore. Brevemente, il Processamento Dinamico Multibanda avviene dividendo il segnale audio in ingresso in diverse bande di frequenza, in questo caso tre, mediante l'uso di tre Crossover Bands stereo combinati a dei filtri digitali Linear Phase. Dopo che il segnale è stato separato è possibile processare in modo indipendente le tre diverse aree di frequenza: Finalizer Express offre tre Stereo Compressors e tre Stereo Limiters, uno per ciascuna banda. Dopo il processamento dinamico, le tre bande vengono nuovamente unite. Tutto ciò avviene in totale dominio digitale, senza alcuna perdita di qualità del segnale o di risoluzione.

### **Perchè utilizzare il Processamento Dinamico Multibanda ?**

Il Processamento Dinamico Multibanda consente di processare diverse bande di frequenza in modo indipendente. Ciò significa che le bande possono essere processate in modo differente senza che l'una interferisca con l'altra. Utilizzando dei processori dinamici convenzionali per processare un Final Mix, si devono affrontare alcuni problemi. Uno di questi si presenta quando il materiale audio è caratterizzato dalla predominanza di basse frequenze. Il basso e la cassa della batteria piloteranno la compressione generale introducendo effetti "pumping" e "breathing"; inoltre, con un normale compressore sarebbe impossibile processare le basse frequenze senza interferire con le frequenze medie dove si trovano la voce o la chitarra, oppure di comprimere in modo minore le alte frequenze rispetto il resto del segnale.

Tutti questi problemi possono essere evitati utilizzando il Processamento Dinamico Multibanda. Con Finalizer Express eliminerai gli effetti "Pumping" e "Breathing" del segnale, potrai comprimere e limitare le basse frequenze senza influire sulle medie e alte frequenze, potrai comprimere in modo minore le alte frequenze rispetto al resto. Inoltre, il sound generato dal Processamento Dinamico Multibanda risulta molto più trasparente e delicato, consentendo di ottenere un'elevata percezione del livello globale del Mix ed evitando una sonorità troppo compressa.

### **Il Finalizer Express**

Finalizer Express è un processore Studio Mastering dedicato all'ottimizzazione del livello globale del Final Mix. Ciò è ottenibile mediante l'utilizzo dell'algoritmo Multiband Dynamics ereditato dall'ormai celebre TC Finalizer Plus/96.

L'algoritmo Multiband Dynamics è in grado di compensare automaticamente la perdita di livello del segnale causata dal Compressor, assicurando quindi un livello globale ottimale. La LED Matrix di Finalizer Express consente di scegliere tra 25 settaggi differenti di Ratio e tipo di compressione, permettendo di ottenere una compressione delicata e gentile oppure aggressiva e intensa. Inoltre, i tre tasti Emphasis sono in grado di aggiungere ulteriore compressione alla banda selezionata. I tre controlli Spectral Balance consentono di modificare la relazione tra i livelli delle bande low, mid e high, rendendo possibile aggiungere ulteriore incisività nelle basse frequenze.

Grazie al Digital Fader è possibile eseguire dei Fade In/Out mediante l'utilizzo della manopola Fader presente sul pannello frontale, oppure, utilizzando il TC Master Fader opzionale, è possibile poter registrare ed eseguire il Fade via MIDI. Infine, ma non meno importante, Finalizer Express è in grado di trasferire il segnale audio digitale con un dither di 16 e 20 bit, oltre alla possibilità di preservare una risoluzione di 24 bit con apparecchiature riceventi dotate della stessa risoluzione.

### **PANNELLO FRONTALE**

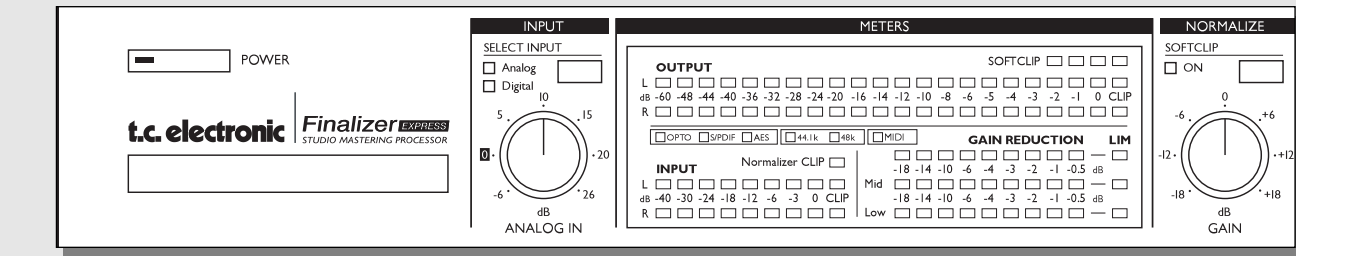

#### *POWER*

#### *Tasto POWER*

*»Easy touch« Attiva l'unità premendo leggermente questo tasto. Per disattivare, premere il tasto POWER per almeno 3 secondi.* 

*Questo ritardo consente di non disattivare l'unità accidentalmente.*

#### *CARD SLOT*

*È possibile aggiornare il sistema operativo di Finalizer Express mediante l'uso del PCMCIA slot.*

#### *SELECT INPUT*

*Seleziona tra l'Input analogico e uno qualsiasi dei tre Inputs digitali.*

#### *ANALOG IN Regolazione del gain dell'Input analogico.*

### *INPUT/OUTPUT METERS*

*I LED Meters ad alta risoluzione mostrano i livelli di Input e Output di Finalizer Express. I Clip LEDs indicano eventuali clips digitali in ingresso o in uscita.*

#### *NORMALIZER CLIP*

*Segnala il verificarsi di clips digitali nella sezione Normalizer.*

#### *OPTO, AES/EBU, S/PDIF*

*Indica l'Input digitale selezionato.*

#### *44.1, 48kHZ*

*Indica il Sample Rate in ingresso. Se i LEDs lampeggiano simultaneamente significa che il clock in ingresso non è compatibile o non è presente.*

#### *GAIN REDUCTION METERS*

*Mostrano il livello di gain reduction del Compressor e del Limiter.*

#### *MIDI*

*L'indicatore MIDI si illumina ad ogni evento MIDI ricevuto.*

#### *NORMALIZE GAIN*

*Regolazione del gain della sezione Normalizer. Questo parametro determina la quantità di compressione.*

#### *SOFTCLIP*

*Attiva/disattiva il Softclipper della sezione Normalizer.*

## **PANNELLO FRONTALE**

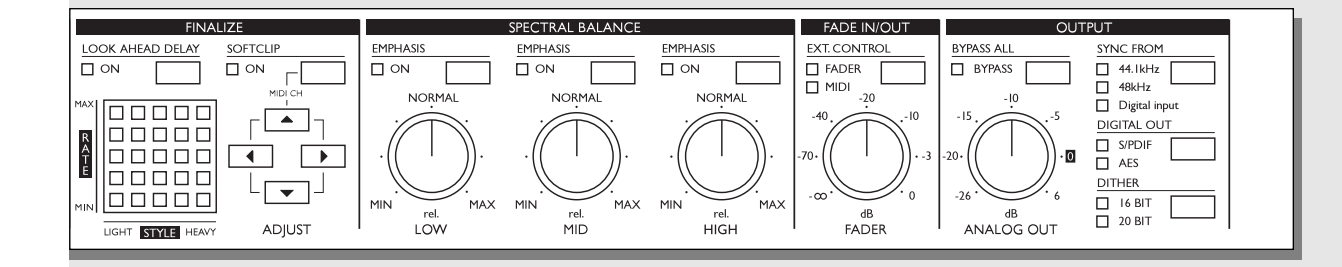

#### *FINALIZER MATRIX*

*Seleziona la quantità di Rate del Compressor e il tipo di compressione (Style).*

*LOOK AHEAD DELAY Attivazione/disattivazione del Look Ahead Delay della*

*sezione Dynamics (3ms). SOFTCLIP*

*Abilita/disabilita il Sof Clipper nella sezione Dynamics.*

#### *SPECTRAL BALANCE*

*Le manopole Low, Mid e High regolano il livello di ciascuna delle tre bande.* 

#### *EMPHASIS*

*I tre tasti Emphasis aggiungono ulteriore compressione e gain nelle rispettive bande di frequenza.*

*Manopola FADER Regola il livello Master Output di Finalizer Express.*

#### *EXTERNAL CONTROL*

*Determina se il Fader debba essere controllato dalla manopola Fader, dal TC Master Fader opzionale o via MIDI.*

#### *BYPASS ALL*

*Bypass di tutte le funzioni ad esclusione del Dithering.*

#### *ANALOG OUT*

*Regolazione del gain dell'Output analogico.*

### *SYNC FROM*

*Seleziona il Digital Clock utilizzato da Finalizer Express.*

*DIGITAL OUT Seleziona il Digital Status Bits utilizzato dagli Outputs digitali.*

#### *DITHER*

*Scegli il Dither tra 16 bit, 20 bit e Off (24 bit). Il Dither è disponibile unicamente negli Outputs digitali.*

# **PANNELLO POSTERIORE**

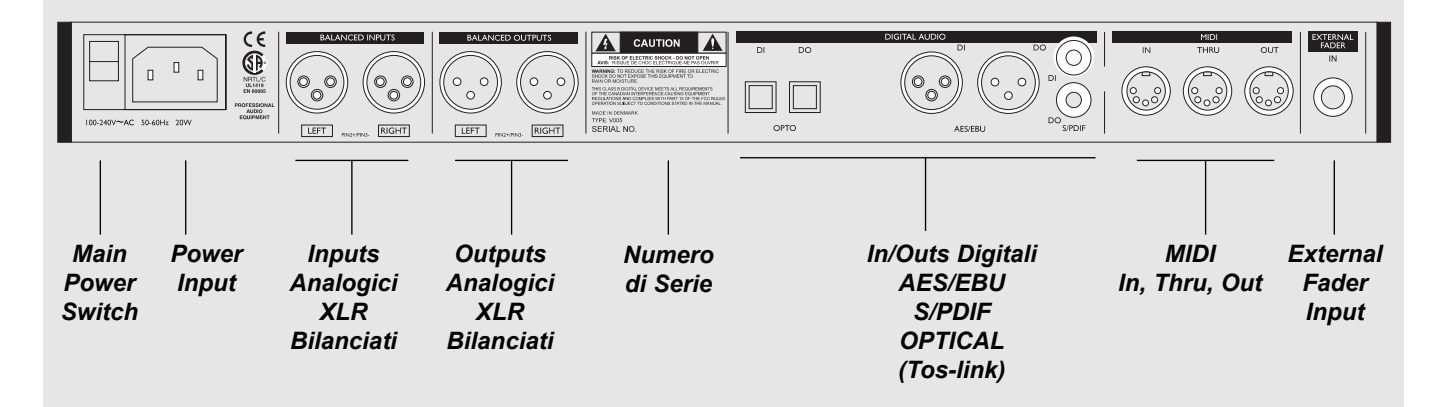

#### *Nota*

*Nei collegamenti XLR, il terminale 2 è il polo caldo (secondo lo standard IEC e AES).*

*L'alimentazione di Finalizer Express è in grado di supportare qualsiasi tipo di voltaggio compreso tra 100- 240 Volts, 50-60Hz.*

*Per l'assemblaggio dei differenti cavi, consulta il capitolo a pag 28-29.*

# **PERCORSO DEL SEGNALE**

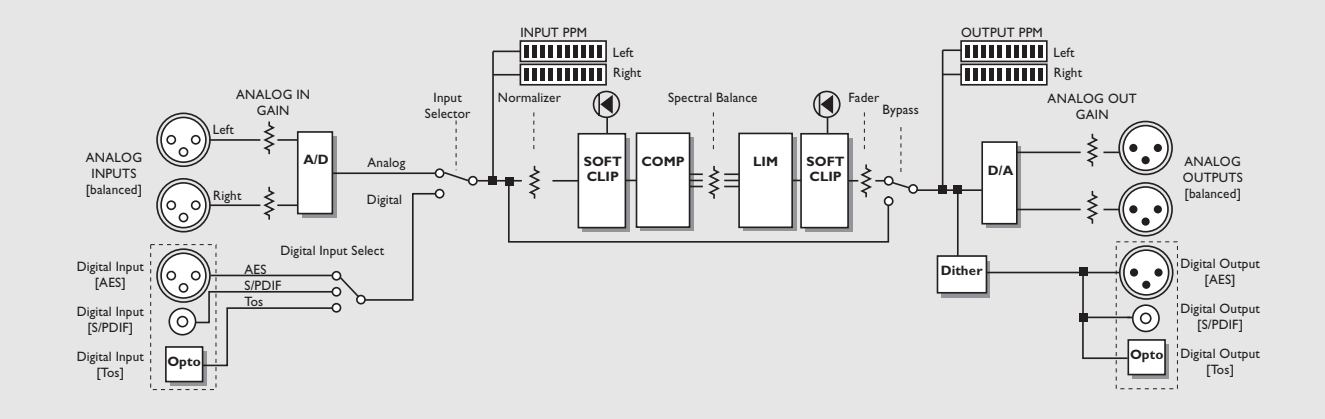

#### *Nota*

*Il segnale audio è sempre presente su ogni Outputs.*

# **COMPRESSOR - LIMITER**

### **L'algoritmo Dynamics**

**Questo capitolo descrive i prinicìpi fondamentali del funzionamento dell'algoritmo Dynamics di Finalizer Express, inclusi l'Auto Make-up Gain, il Look-Ahead Delay e il Softclipping.** 

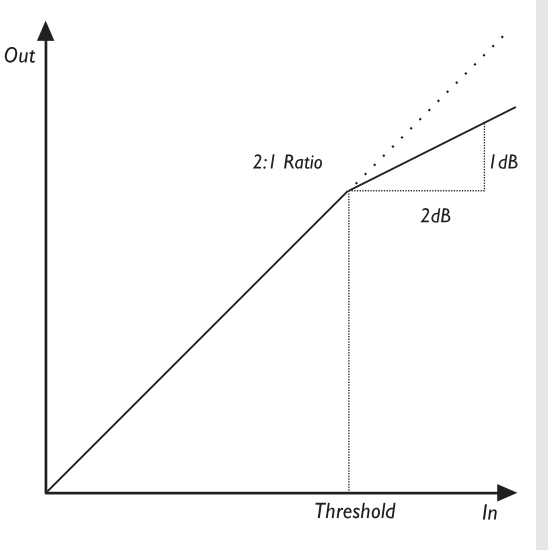

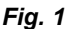

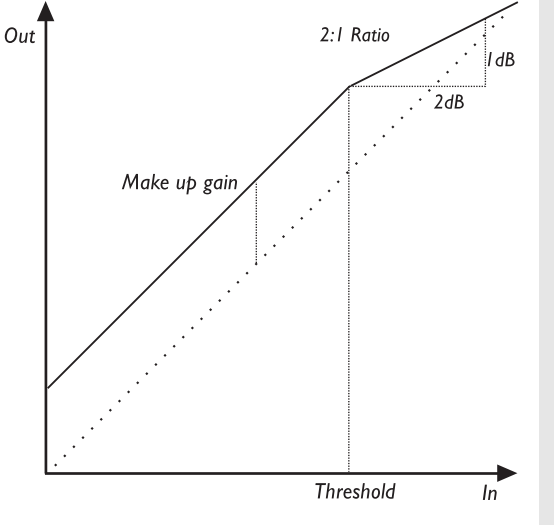

*Fig. 2*

### **Compressor**

Il compressore è utile a ridurre la dinamica del segnale in ingresso in modo da mantenerne più costante il livello. Quando il livello del segnale oltrepassa un dato valore di Threshold, il compressore inizia a ridurre il livello facendo riferimento alla regolazione del Ratio. Il Ratio determina di quanto sarà ridotto il livello del segnale processato. Esempio: un Ratio di 2:1 significa che per ogni 2dB che il livello in ingresso oltrepassa il valore di Threshold, il livello in uscita aumenterà di 1dB. (vedi fig. 1). I parametri Attack e Release regolano i tempi di attacco e di rilascio del compressore. I parametri Threshold, Ratio, Attack e Release sono alcuni dei parametri regolati automaticamente dai 25 diversi settaggi impostabili dalla Finalizer LED Matrix.

#### **Crossover Frequencies**

il Compressor di Finalizer Express agisce in modo differente dai normali compressori. Infatti esso opera su tre bande di frequenza differenti. I punti di Crossover sono fissati su 315Hz e 3.15kHz utilizzando filtri digitali a 6dB.

#### **Auto Make-up Gain**

il Compressor di Finalizer Express è dotato di Auto Make-up Gain. Questa funzione è in grado di compensare la perdita di livello causata dal processo di compressione. Un compressore convenzionale tende a diminuire il livello del segnale dopo il processo di compressione ad un determinato livello di Ratio e Threshold (vedi fig. 1). Il Compressor di Finalizer Express è in grado di compensare automaticamente questa perdita di gain, assicurando sempre il massimo livello in uscita (vedi fig. 2).

#### **Look Ahead Delay**

Ritardando il segnale audio di 3ms, il Compressor ha tutto il tempo utile per calcolare accuratamente la correzione di livello necessaria. Ciò è utile per diminuire il verificarsi di "overshoots" nel Compressor rendendo la compressione più precisa e meno udibile. Attenzione: questa funzione ritarda l'intero segnale audio di 3ms.

#### **Limiter**

Come il Compressor, il Limiter agisce su tre bande di frequenza. Il Limiter è di tipo "brickwall" e consente di prevenire eventuali overshoots causati dal Compressor. Il Ratio del Limiter è fissato a Inf:1, con Attack Time a 1.4ms e Release Time a 1.4s - 1.4s - 1.0s.

#### **Finalize Softclip**

Il Softclipper elimina in modo discreto eventuali overshoots che possono avvenire dopo che le tre bande vengono mixate. Portando il Softclipper a livelli troppo elevati, potrebbero verificarsi delle distorsioni del segnale. La distorsione introdotta è molto simile alla saturazione del nastro che avviene nei registratori analogici. La quantità di Softclipping è segnalata dai quattro LEDs arancioni posti al di sopra dell'Output meter. Il Softclipper di Finalizer Express inizia ad agire ad un livello di -3dBFS aumentando in modo graduale con la variazione di livello.

# **SETUPS**

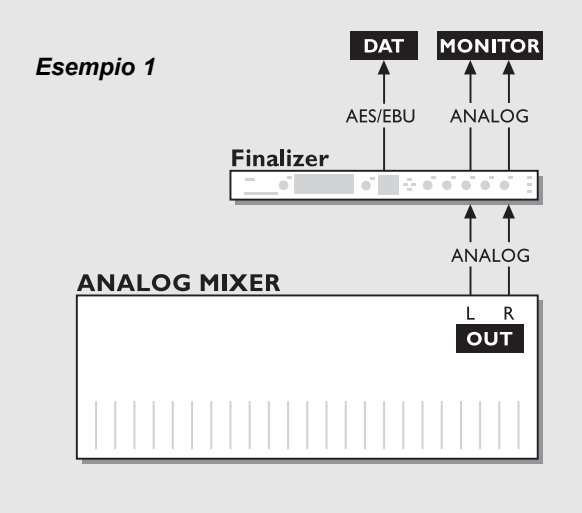

**DAT MONITOR** *Esempio 2* AES/EBU **ANALOG Finalizer** - of L AES/EBU **DIGITAL MIXER** DO. **OUT** 

#### *Esempio 3*

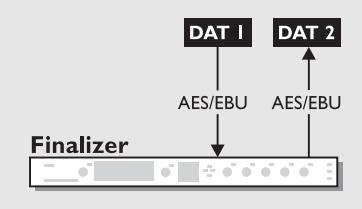

#### *Esempio di Setup composto da un mixer analogico e un registratore Master digitale*

- 1. Collega gli Outputs analogici del mixer agli Inputs analogici di Finalizer Express.
- 2. Seleziona Analog Inputs premendo il tasto "Select Input" presente sul pannello frontale di Finalizer.
- 3. Collega un Output digitale di Finalizer Express al registratore Master digitale.
- 4. Collega gli Outputs analogici di Finalizer Express al sistema di monitoraggio.

#### *Esempio di Setup composto da un mixer digitale e un registratore Master digitale*

- 1. Collega l'Output digitale del mixer in uno degli Inputs digitali di Finalizer Express.
- 2. Seleziona il tipo di Input digitale utilizzato agendo sul tasto "Select Input"presente sul pannello frontale di Finalizer.
- 3. Collega un Output digitale di Finalizer Express al registratore Master digitale.
- 4. Collega gli Outputs analogici di Finalizer Express al sistema di monitoraggio.

#### *Masterizzazione da DAT a DAT*

- 1. Collega l'Output digitale del DAT #1 in uno degli Inputs digitali di Finalizer Express.
- 2. Seleziona il tipo di Input digitale utilizzato agendo sul tasto "Select Input"presente sul pannello frontale di Finalizer.
- 3. Collega uno degli Outputs digitali di Finalizer Express all'Input digitale del DAT #2.

*Questo capitolo offre una spiegazione dell'azione ed utilizzo dei controlli di Finalizer Express.*

#### **Tasto POWER**

Per attivare Finalizer Express, premi leggermente questo tasto. Per la disattivazione, occorre premere il tasto POWER per almeno 3 secondi (quando l'unità è disattivata il LED del tasto POWER lampeggia). In conformità delle norme CE, un interruttore Master POWER è posto sul pannello posteriore di Finalizer Express.

#### **Tasto SELECT INPUT**

Questo tasto consente di scegliere uno dei quattro Inputs presenti su Finalizer Express: Analog, Optical, S/PDIF e AES/EBU. Selezionando un Input digitale, Finalizer Express selezionerà automaticamente l'Input come Master Clock (l'Input digitale selezionato e il relativo Sample Rate sono indicati da uno dei due LEDs 44.1/48kHz. Nel caso in cui il Clock non sia valido o non sia presente, i LEDs 44.1 e 48 kHz lampeggeranno. Una sorgente Clock alternativa può essere scelta nella sezione Out (vedi "Sync From - 44.1/48/Digi", pag.13).

#### **Manopola ANALOG IN**

Regolazione del livello dell'Input analogico. Per ottenere le migliori prestazioni dai convertitori A/D, l'Input Meter dovrebbe segnalare un livello di circa -6dB.

Questo controllo è attivo unicamente selezionando l'Input analogico (tasto Select Input). Range: da -6dB a +26dB. Impostando la manopola su 0dB, per raggiungere un livello di 0dBFS il livello del segnale in ingresso dovrebbe essere di 16dBu.

*Attenzione: se l'INPUT CLIP LEDs si illumina, il livello del segnale è troppo elevato e potrebbe risultare distorto.*

#### **Manopola NORMALIZER GAIN**

La manopola NORMALIZER GAIN regola il gain digitale del segnale in ingresso, e allo stesso tempo invia il segnale al Compressor. Se il gain è troppo elevato, il NORMALIZER CLIP LED si illuminerà: ciò significa che il livello del segnale è troppo elevato e potrebbe risultare distorto. La sezione Normalizer contiene il Softclipper che consente di aggiungere ulteriore gain prima del Clipping. (vedi il paragrafo seguente "Normalizer Softclip"). Range: +/- 18dB.

#### **Tasto NORMALIZER SOFTCLIP**

Questo tasto attiva/disattiva il Normalizer Softclip.

Il Softclipper elimina in modo discreto eventuali overshoots che possono verificarsi nel Normalizer.

Portando il Softclipper a livelli troppo elevati, potrebbero verificarsi delle distorsioni del segnale: questa distorsione è molto simile alla saturazione del nastro che avviene nei registratori analogici. Il Normalizer Softclipper inizia ad agire ad un livello di -6dBFS aumentando in modo graduale con la variazione di livello.

#### **Tasto FINALIZE SOFTCLIP ON/OFF**

Questo tasto attiva/disattiva il Finalize Softclip. Il Softclipper elimina in modo discreto eventuali overshoots che possono avvenire dopo un processo di compressione o limiting molto intenso. Portando il Softclipper a livelli troppo elevati, potrebbero verificarsi delle distorsioni del segnale. La distorsione introdotta è molto simile alla saturazione del nastro che avviene nei registratori analogici. La quantità di Softclipping è segnalata dai quattro LEDs arancioni posti al di sopra dell'Output meter. Il Softclipper di Finalizer Express inizia ad agire ad un livello di -3dBFS aumentando in modo graduale con la variazione di livello.

#### **LED FINALIZE MATRIX**

La Finalize Matrix imposta la quantità di Rate del Compressor e il tipo di compressione (Style). Prova a sperimentare regolazioni differenti della Finalize Matrix cercando quella che più si adatta al materiale audio utilizzato. Usa i tasti ADJUST per muovere il LED della Finalize Matrix (vedi l'Appendice "Finalize Matrix").

#### **Tasto LOOK AHEAD DELAY ON/OFF**

Ritardando il segnale audio di 3ms, il Compressor ottiene il tempo utile per calcolare accuratamente la correzione di livello necessaria. Ciò è utile per diminuire il verificarsi di "overshoots" nel Compressor rendendo la compressione più precisa e meno udibile. Nella maggior parte dei casi è consigliabile mantenere attiva questa funzione. *Nota: questa funzione applica un ritardo di 3ms all'intero segnale audio che attraversa Finalizer Express.* 

#### **MIDI Channel**

Premi i tasti Finalize Softclip e FRECCIA Up simultaneamente per accedere al canale di trasmissione e ricezione MIDI di Finalizer Express. Usa i tasti FRECCIA up/down per cambiare il canale MIDI di Finalizer Express.

#### **Tasti EMPHASIS**

Ciascuno dei tre tasti EMPHASIS ottimizza la rispettiva banda di frequenza aggiungendo ulteriore compressione e Make-up gain. Esempio: premendo il tasto Low Emphasis, la banda Low sarà ulteriormente compressa con conseguente compensazione del livello.

#### **Manopole SPECTRAL BALANCE**

Agisci su queste manopole per regolare i livelli delle tre bande del Compressor. Ciò consente di aumentare il livello di una banda specifica come avviene in un normale EQ a tre bande o ad un controllo di tono. I controlli SPECTRAL BALANCE sono posizionati tra il Compressor e il Limiter (vedi pag 9): in questo modo è possibile utilizzare le manopole Spectral balance per sollecitare il Limiter, aumentando il livello di ciascuna banda.

#### **Manopola FADER**

Controlla il livello del Master Output digitale (e analogico) di Finalizer Express. Il Fader consente di eseguire dei Fade In/Out in completo dominio digitale, ed è controllabile esternamente via MIDI oppure tramite il TC Master Fader opzionale.

#### **EXTERNAL CONTROL - MIDI/FADER**

Questo tasto consente di selezionare una delle possibilità di controllo remoto del Fader. Quando il LED verde FADER è attivo, significa che il Digital Fader verrà controllato dall'External Input posto sul pannello posteriore dell'unità. Quando il LED rosso MIDI è attivo, il Digital Fader sarà controllato dal MIDI CTRL 7 nel canale MIDI selezionato (vedi MIDI Channel). Selezionando la manopola Fader o l'External Fader, il controllo del Fader sarà immediatamente attivo, mentre selezionando MIDI Finalizer Express attenderà un comando MIDI prima di modificare il settaggio del Fader.

#### **Tasto BYPASS ALL**

Premendo questo tasto, tutti i processi audio di Finalizer Express saranno bypassati, ad esclusione del Dither. Impostando il Dither su Off, la risoluzione del bypass di Finalizer Express sarà di 24 bit reali.

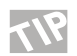

Se desideri comparare il segnale processato con quello in bypass, usa il Fader per adeguare i livelli.

#### **Manopola ANALOG OUT**

Regola il livello dell'Output analogico. Questo controllo agisce unicamente sull'Output analogico. Range: da -26dB a +6dB.

#### **Tasto SYNC FROM - 44.1/48/DIGITAL INPUT**

Seleziona il Master Clock. La pressione consecutiva di questo tasto consente la selezione tra: Internal 44.1kHz, Internal 48kHz, il Clock presente nell'Optical Input, nell'S/PDIF Input o nell'AES/EBU Input. Ciò consente di forzare Finalizer Express ad utilizzare il Digital Clock in ingresso sfruttando contemporaneamente l'Input analogico, oppure di utilizzare il Clock interno con un Input digitale (vedi il capitolo: "Setups Speciali" per ulteriori esempi). *Attenzione: Scegliendo un Sample Rate differente da quello presente in ingresso non si ottiene alcuna conversione di Sample Rate e potrebbero verificarsi dei clicks digitali nel segnale audio.*

#### **Tasto DIGITAL OUT**

Consente di stabilire il tipo di formato (Status Bit) dei tre Outputs digitali. Il formato AES/EBU è riconosciuto come standard professionale, mentre l'S/PDIF rappresenta il formato Consumer. Alcune apparecchiature digitali non accettano alcun segnale audio in ingresso se il formato non viene riconosciuto. Quando nessuno dei due LEDs è illuminato, Finalizer Express imposterà automaticamente il formato selezionato nel Digital Input. Ciò è utile nel caso in cui si desideri far transitare delle tracce IDs attraverso Finalizer Express. Se non è selezionato alcun Input digitale e nessun formato viene selezionato in uscita, Finalizer Express selezionerà automaticamente il formato AES/EBU (Status bits default).

#### **Tasto DITHER**

Seleziona tra 16 bit, 20 bit e Off (24 bit). Il Dither di Finalizer Express è di tipo HP-TDF (High Passed Triangular probability Density Function). Quando uno dei LEDs Dither è illuminato, il Dither Noise viene applicato all'Outputs digitale. Il segnale non risulterà comunque troncato in quanto Finalizer Express invierà dati a 24 bit. Il Dither deve esser applicato ogni qual volta il Wordlenght di un segnale deve essere ridotto. Esempio: inviando un segnale da Finalizer Express ad un CD Players con risoluzione a 16 bit, occorre applicare un Dither a 16 bit per evitare eventuali distorsioni del segnale.

**In base al tipo di conoscenze riguardanti dati e termini tecnici descritti nelle pagine precedenti, potresti non aver compreso pienamente i vari argomenti trattati. NON PREOCCUPARTI! Finalizer Express è veramente molto semplice da utilizzare e molto presto sarai in grado di servirtene al meglio.**

Finalizer Express è uno strumento estremamente potente in grado di donare maggiore incisività al materiale audio processato. Agendo in maniera intelligente su varie aree di frequenza, Finalizer Express ottimizza il livello generale del tuo mix finale rendendo il suono più energico e definito e preservando la sensazione di ariosità dove necessario.

Innanzi tutto, occorre fare attenzione ad un utilizzo troppo intenso dei Dynamic Tools di Finalizer Express. Essendo un tipo di processamento audio molto addittivo, si tende sempre ad aggiungere maggiore compressione, a volte in modo esagerato.

Anche se non è avvertibile immediatamente, l'uso di un'intensa compressione multi-banda e del Soft Clipper genera affaticamento da ascolto molto più facilmente rispetto all'ascolto di materiale sonoro che preserva un range dinamico naturale.

Quindi: usa le orecchie e sperimenta tutta la potenza di Finalizer Express applicando le regolazioni appropriate.

Una volta compresi i principi di funzionamento delle varie sezioni di Finalizer Express è possibile ottenere dei risultati incredibili, grazie soprattutto all'interfaccia semplice ed intuitiva.

#### **Lavorare con Finalizer Express "Step By Step"**

- 1. Collega Finalizer Express al tuo setup. Assicurati di utilizzare dei cavi adeguati saldati correttamente (per maggiori informazioni consulta il capitolo "Istruzioni per l'assemblaggio dei cavi", pag 28)
- 2. Seleziona l'Input desiderato (ad esempio, l'Input analogico).
- 3. Avvia l'esecuzione del Master audio e regola il livello di Input agendo sulla manopola ANALOG IN fino a che l'INPUT meter visualizza un livello compreso tra -6 e -3dB, senza la presenza di clips.
- 4. Attiva il Normalizer Softclipper, il Look Ahead Delay e il Finalize Softclipper.
- 5. Regola il gain del Normalizer fino a che il meter GAIN REDUCTION inizia a segnalare attività.
- 6. Usa i tasti FRECCIA per selezionare un settaggio del Compressor ideale al materiale audio, sperimentandone di diversi. Portando il LED nell'angolo inferiore sinistro della Matrix si otterrà un processamento delicato, mentre posizionandolo nell'angolo superiore destro si otterrà un'azione più intensa e aggressiva.

A pag 15 è possibile consultare la Finalizer Express Matrix, che mostra le regolazioni dei parametri Ratio, Threshold, Attack e Release del rispettivo "program" della Matrix.

- 7. Agisci nuovamente sul gain del Normalizer per impostare la quantità di cpmpressione che desideri ottenere. È raccomandabile rimanere al di sotto di 3dB di gain reduction.
- 8. Sperimenta l'azione dei controlli Spectral Balance esaltando ulteriormente le frequenze Low, Mid o High.
- 9. Se è necessario aggiungere ulteriore compressione in aree di frequenza specifiche, utilizza i tasti EMPHASIS. La compressione agirà su una'ampia area di frequenza mentre il Make-Up gain compenserà la perdita di livello causata dalla compressione.

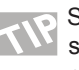

Se desideri ri-masterizzare il Master finale in un secondo momento, è consigliabile conservare una copia del materiale audio originale, in modo da poter ripristinare il "sound" originale.

#### **Consulta le pagg. 20-21 per informazioni su come utilizzare Finalizer Express con l'External Control.**

*Nota: Questo capitolo ha il solo scopo di descrivere alcune delle possibilità offerte da Finalizer Express: non sostituirà mai l'esperienza acquisibile lavorando direttamente con esso.*

### **La Finalize Matrix**

**Questa appendice mostra i vari settaggi della Finalize Matrix**

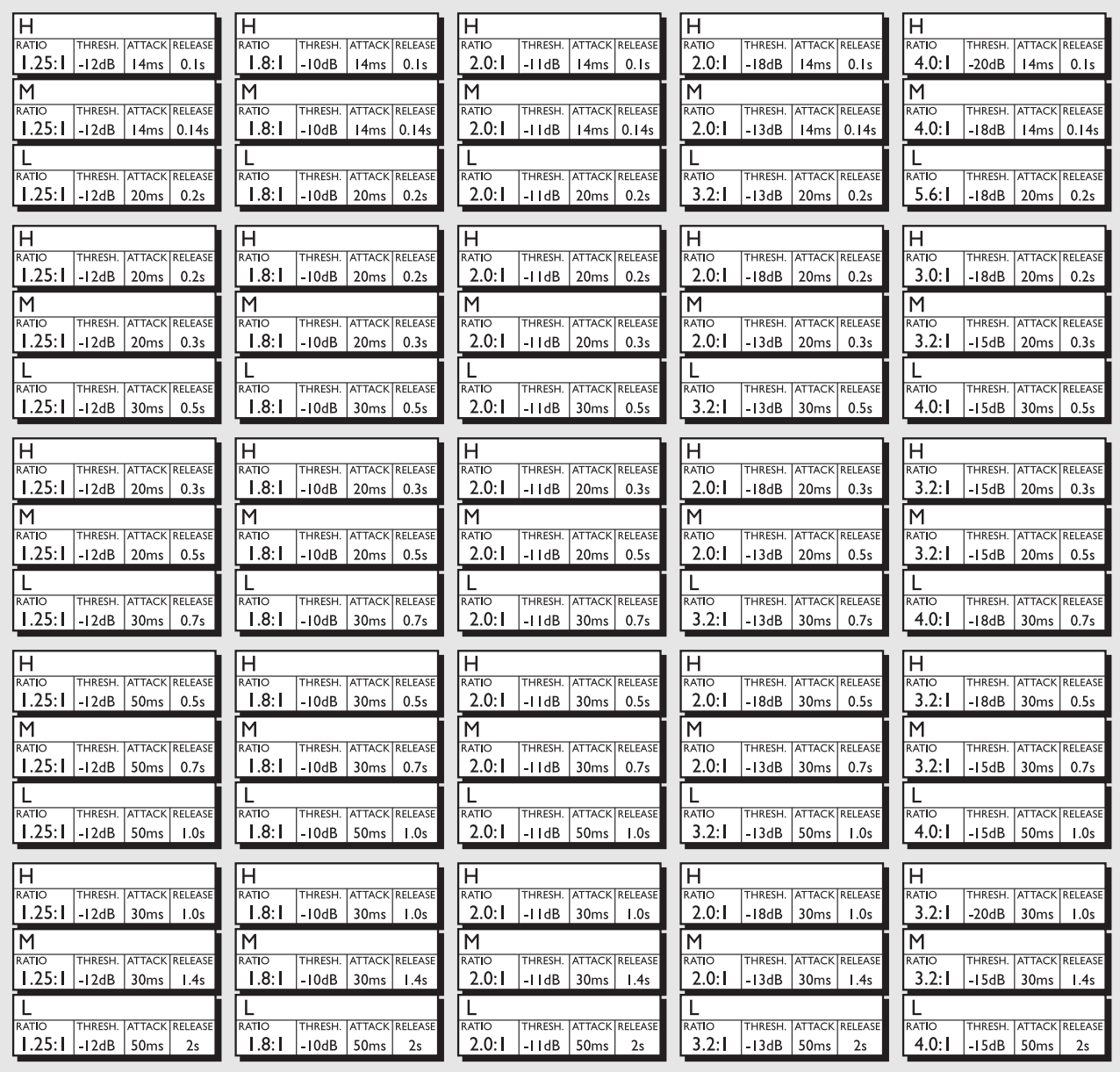

**Questo capitolo contiene numerosi esempi e consigli su come utilizzare al meglio Finalizer Express in diverse applicazioni.**

#### **Inputs analogici**

La regolazione del livello del segnale audio in domino digitale può essere concepita come un processo di ingrandimento grafico. Più il segnale inviato ai convertitori A/D a 24 bit è ad un livello adeguato ed ottimizzato, maggiore risulterà la risoluzione ottenuta in dominio digitale, e quindi la qualità sonora. Per questo motivo è importante inviare ai convertitori A/D di Finalizer Express il segnale audio al massimo livello consentito, evitando che si verifichino dei clips. Per ottenere una conversione A/D ottimale, l'INPUT meter di Finalizer Express dovrebbe segnalare un livello compreso tra -6dB e -3dB, senza alcun clip.

*Attenzione: Se gli INPUT CLIP LEDs si attivano, significa che il livello è troppo elevato e probabilmente il segnale risulterà distorto .*

#### **Outputs digitali**

Gli Outputs digitali di Finalizer Express operano sempre ad una risoluzione di 24 bits. Ciò significa che l'eventuale diminuzione di bits dipenderà sempre dall'apparecchiatura ricevente. Selezionando il Dither dal pannello frontale di Finalizer Express, questo sarà applicato agli Outputs digitali. Il Dither deve esser applicato ogni qual volta il Wordlenght di un segnale deve essere ridotto (esempio: trasferire un segnale audio con risoluzione a 24 bit in un'apparecchiatura ricevente con risoluzione a 16 bit. Lo Status Bit digitale selezionato sul pannello frontale di Finalizer Express è applicato a tutti gli Outputs digitali. Ciò consente di convertire qualsiasi segnale in ingresso in formato S/PDIF o AES/EBU e utilizzare qualsiasi Output digitale per inviare il segnale in formato S/PDIF o AES/EBU. Quando nessuno dei due LEDs è illuminato, Finalizer Express imposterà automaticamente il formato selezionato nel Digi-

### **Come ottenere un buon punto di partenza**

Sebbene Finalizer Express sia estremamente semplice nell'utilizzo, abbiamo preparato la seguente guida contenente numerosi suggerimenti in grado di facilitare ulteriormente il lavoro.

#### **Come attivare il Compressor**

Se desideri attivare il Compressor in modo intenso senza aggiungere ulteriore gain nel Normalizer, occorre utilizzare i tasti Emphasis. Questi tasti diminuiscono il Threshold del Compressor nelle rispettive bande di frequenza aggiungendo ulteriore gain alla banda stessa. Attivando i tre tasti Emphasis e diminuendo leggermente i controlli Spectral Balance, il segnale attiverà il Compressor in modo energico senza aumentare il Limiting, in quanto i controlli Spectral Balance sono posizionati tra il Compressor e il Limiter.

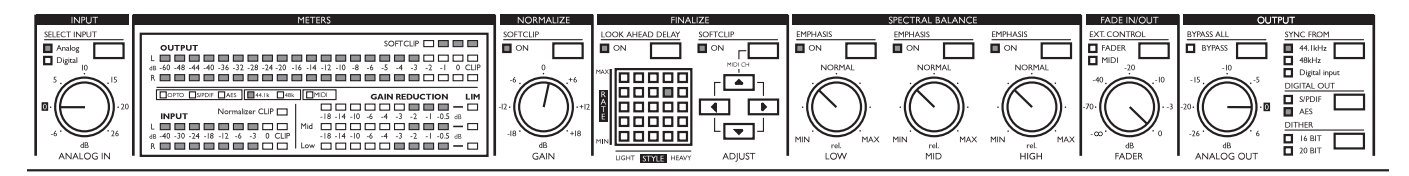

#### **Come attivare il Limiter**

Se desideri attivare il Limiter in modo intenso senza aggiungere ulteriore compressione, occorre utilizzare i controlli Spectral Balance. Essendo i controlli Spectral Balance posizionati tra il Compressor e il Limiter, aumentando il loro livello in modo uniforme è possibile attivare il Limiter energicamente senza sollecitare il Compressor.

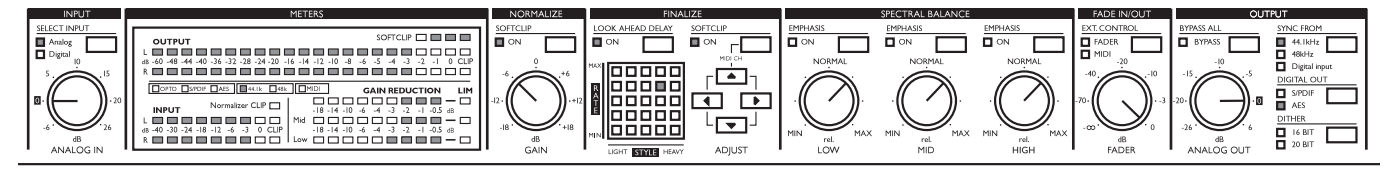

#### **Come comparare il segnale processato con quello in Bypass**

La comparazione tra segnale processato e segnale in Bypass a volte può risultare difficile a causa della differenza del livello di gain. In questo caso occorre utilizzare il Fader. Regola il Fader fino a livellare il gain dei due diversi segnali; quindi premi il tasto "Bypass All" per la comparazione. La posizione del Fader indica la quantità di gain aggiunta al segnale originale.

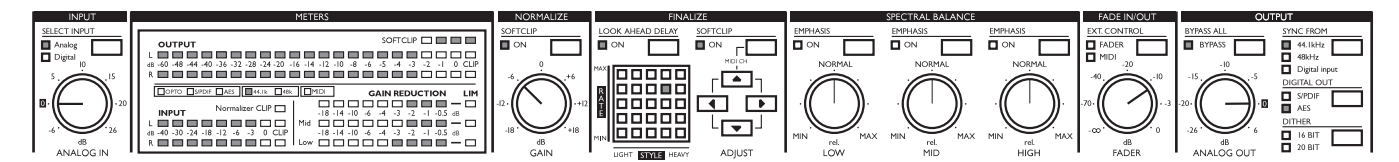

#### **Materiale audio acustico o classico**

Utilizzando Finalizer Express per applicazioni di musica classica è preferibile scegliere delle regolazioni delicate. Ecco un suggerimento: disabilita i due Softclippers. In questo modo è possibile evitare di aggiungere eventuali distorsioni armoniche secondarie al segnale. Questo tipo di distorsione è facilmente riconoscibile e molto fastidiosa nell'ambito della musica classica e acustica. Imposta il LED della Matrix nell'angolo inferiore sinistro per ottenere una regolazione delicata del Compressor, con un valore Ratio ridotto, un Attack Time abbastanza lento e un Release Time sufficientemente veloce. Attiva i tre tasti EMPHASIS in modo da diminuire il Threshold del Compressor. Ora regola la manopola Normalizer GAIN fino a che i GAIN REDUCTION meters mostrano attività. Consigliamo di applicare un gain reduction di circa -3dB.

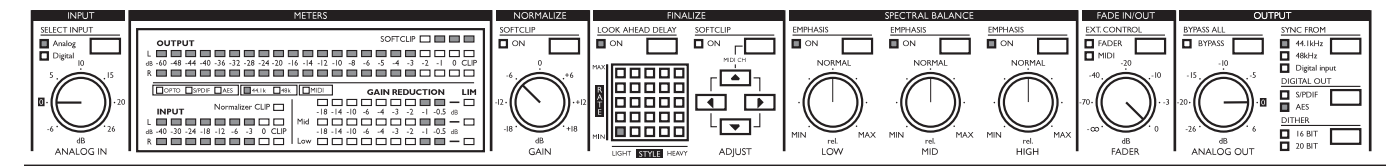

#### **Pop/Rock Music**

La musica Pop/Rock comprende un'ampia gamma di sonorità. In questo caso, il modo in cui trattare il segnale audio si basa interamente sul gusto personale e sullo stile del brano musicale. Ecco un suggerimento su come impostare i parametri di Finalizer Express : abilita entrambi i Softclippers. Scegli una posizione centrale del LED all'interno della Matrix. Ora ruota la manopola Normalizer GAIN per regolare la compressione. Consigliamo di applicare un gain reduction di circa -3dB. Desideri esaltare maggiormente le basse frequenze? Sperimenta l'azione della manopola LOW oppure diminuisci leggermente i livelli MID e HIGH mantendendo la manopola LOW in posizione centrale.

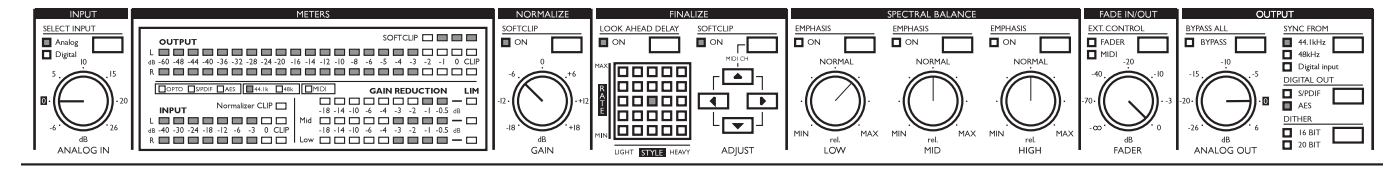

#### **Parlato Commerciale**

Potresti avere la necessità di utilizzare Finalizer Express per comprimere una traccia vocale di uno Speaker commerciale. In questo caso occorre applicare maggiore compressione di quanta ne potrebbe occorrere ad un normale Mix. Ecco un suggerimento per cominciare: abilita entrambi i Softclippers. Imposta il LED della Matrix nell'angolo superiore destro per ottenere una regolazione intensa e energica del Compressor, con livelli Ratio elevati ed un tempo di risposta più aggressiva. Sperimenta anche la posizione del LED nell'angolo inferiore destro della Matrix, con livelli Ratio comunque elevati ma con un tempo di risposta più lento. Scegli l'impostazione che meglio si adatta al materiale audio. Ora ruota la manopola Normalizer GAIN per regolare la compressione. Consigliamo di impostare un gain reduction al di sotto di -6dB controllabile dai meters gain reduction.

Desideri ottimizzare una specifica area di frequenza? Sperimenta l'azione dei controlli Spectral Balance aumentando le basse frequenze, oppure ottimizzando le frequenze Mids per migliorare l'intelligibilità del parlato.

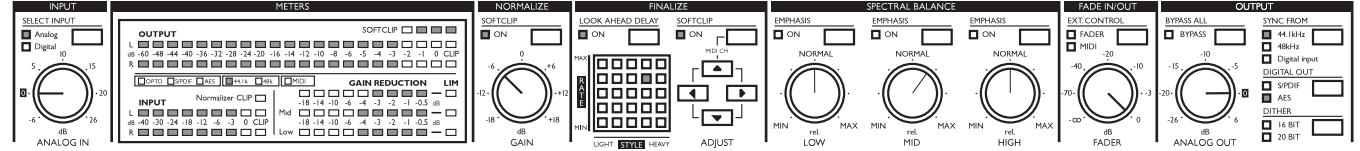

# **SETUPS SPECIALI**

### **Utilizzare un External Clock con un Input Analogico**

È possibile "forzare" Finalizer Express ad utilizzare un Digital Clock in ingresso come Master Clock e allo stesso tempo utilizzare il segnale presente negli Inputs analogici. Ciò è utile ne caso in cui il tuo setup sia dotato di un House Clock oppure se desideri utilizzare un altra apparecchiatura digitale come Master Clock. Esegui le seguenti impostazioni.

- 1. Collega la sorgente sonora negli Inputs analogici di Finalizer Express.
- 2. Collega l'Output digitale dell'apparecchiatura Master Clock in uno degli Inputs digitali di Finalizer Express.
- 3. Collega un Output digitale di Finalizer Express all'apparecchiatura digitale di destinazione.
- 4. Seleziona l'Analog In di Finalizer Express premendo il tasto "Select Input".
- 5. Premi "Sync From" per selezionare un Input digitale come Master Clock.

In questo modo Finalizer Express accetterà il segnale presente nell'Input analogico, seguendo il Digital Clock esterno.

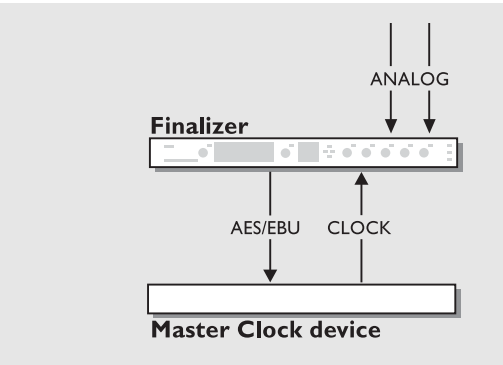

*Utilizzare un External Clock con un Input analogico Utilizzare Finalizer Express come Insert Device*

#### **Impiegare Finalizer Express come Master Clock**

È possibile impiegare Finalizer Express come Master Clock all'interno di un setup digitale. Ciò può essere utile ad esempio impiegando Finalizer Express all'interno di un sistema di Hard Disk Recording. Esegui le seguenti impostazioni:

- 1. Collega l'Output digitale dell'apparecchiatura digitale ad un Input digitale di Finalizer Express.
- 2. Seleziona l'Input digitale utilizzato su Finalizer Express premendo il tasto "Select Input".
- 3. Collega l'Output digitale di Finalizer Express all'Input digitale dell'apparecchiatura digitale.
- 4. Premi il tasto "Sync from" di Finalizer Express per selezionare il clock interno desiderato.
- 5. Seleziona l'Input digitale nell'apparechiatura digitale collegata.

In questo modo Finalizer Express genererà il Master Clock dell'intero setup.

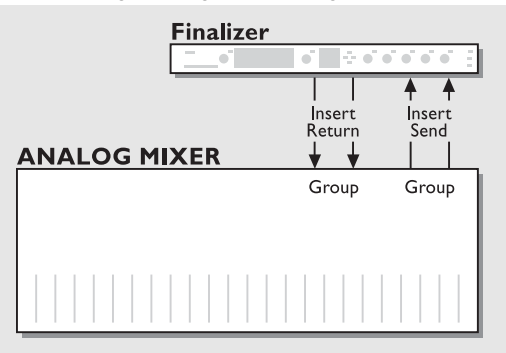

#### **Impiegare Finalizer Express come Insert Device**

Finalizer Express può essere utilizzato come Stereo Compressor inserito in un SubGroup del tuo mixer (utile per comprimere un gruppo di Background Vocals o un intero Kit di batteria). Esegui le seguenti impostazioni.

- 1. Collega due Group Sends del tuo mixer agli Inputs analogici di Finalizer Express.
- 2. Collega gli Outputs analogici di Finalizer Express ai Group Returns del mixer.
- 3. Disabilita il Look Ahead Delay premendo l'omonimo tasto.

In questo modo Finalizer Express è utilizzato come effetto Insert in un SubGroup del tuo mixer.

*Attenzione: La conversione Analogico>Digitale>Analogico può causare un lieve ritardo. Questo ritardo può provocare una cancellazione di fase mixando il segnale processato con il segnale originale.*

# **EXTERNAL CONTROL**

### **External Control**

**Questo capitolo descrive le possibilità di controllo esterno di Finalizer Express, incluse le impostazioni per l'utilizzo di un Sequencer esterno per la registrazione ed esecuzione di Fade In e Fade Out.** 

#### **Controllo Remoto del Digital Fader di Finalizer Express**

Il Digital Fader di Finalizer Express può essere controllato via MIDI oppure utilizzando il TC Master Fader opzionale. In questo modo è possibile realizzare dei Fade In/Out interamente in dominio digitale ed eseguire, registrare, editare e muovere i Fades mediante l'uso di un sequencer.

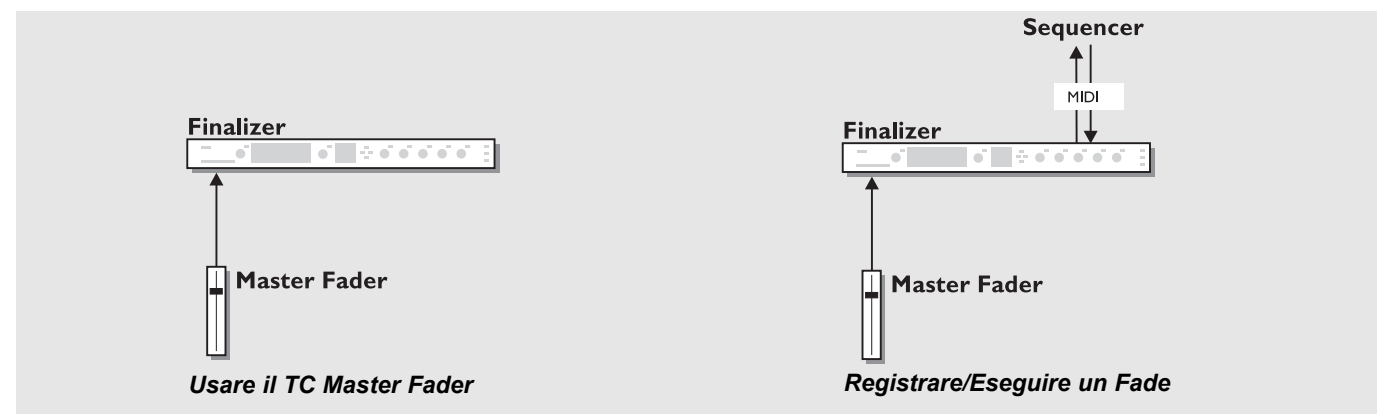

#### **Usare il TC Master Fader**

Il TC Master Fader opzionale è un fader di elevata qualità che si combina perfettamente all'utilizzo di Finalizer Express. Il Master Fader si attiva premendo il tasto EXT CONTROL nel pannello frontale.

#### **Collegare e calibrare il Master Fader**

- Collega il Master Fader all'ingresso External Controller presente sul pannello posteriore di Finalizer Express.
- Tieni premuto il tasto BYPASS durante l'attivazione.
- Usa il tasto/cursore ADJUST "UP" per selezionare il Self Test no°10 "Fader Calibration".
- Premi il tasto SOFTCLIP "ON" verrà visualizzata una freccia rivolta verso l'alto.
- Muovi il fader nella posizione massima. Per compensare tolleranze di tipo meccanico, fai ridiscendere il fader lentamente.
- Premi il tasto SOFTCLIP "ON" per confermare verrà visualizzata una freccia rivolta verso il basso.
- Muovi il fader nella posizione minima. Per compensare tolleranze meccaniche, fai risalire il fader lentamente.
- Premi il tasto SOFTCLIP "ON" per confermare.
- Ora il Master Fader è calibrato.
- Disattiva e riattiva Finalizer Express.

#### **Controllare il Digital Fader via MIDI**

Il Digital Fader di Finalizer Express risponde a comandi di MIDI Controller #7 nel canale MIDI selezionato. Esegui le seguenti impostazioni.

- 1. Collega un cavo MIDI Standard dal MIDI Out del MIDI Recorder/Sequencer al MIDI In di Finalizer Express.
- 2. Premi simultaneamente i tasti Finalize Softclip e ADJUST/FRECCIA "UP per accedere al canale MIDI di Finalizer Express.
- 3. Usa i tasti ADJUST/FRECCIA "UP/DOWN" per selezionare il canale MIDI desiderato.
- 4. Premi il tasto "EXT. CONTROL" per selezionare "MIDI".

Ora il Digital Fader di Finalizer Express è controllato via MIDI.

## **EXTERNAL CONTROL**

#### **Registrazione/Esecuzione di un Fade**

Il Digital Fader di Finalizer Express è trasmesso via MIDI: ciò consente di registrare ed eseguire i Fades di Finalizer Express.

Di seguito è descritto come registrare ed eseguire un Fade via MIDI con Finalizer Express.

- 1. Collega il MIDI Out di Finalizer Express al MIDI In del MIDI Recorder/Sequencer e vice versa.
- 2. Assicurati che Finalizer Express e il MIDI Recorder siano settati sullo stesso canale MIDI (vedi "Controllare il Digital Fader via MIDI").
- 3. Assicurati che l'Ext Control di Finalizer Express sia impostato su Off (in questo modo la manopola Fader sarà utilizzata per controllare il Digital Fader).
- 4. Avvia la registrazione.
- 5. Esegui il Fade utilizzando la manopola FADER.
- 6. Termina la registrazione.

Ora è possibile editare o muovere il Fade direttamente nel MIDI Recorder/Sequencer prima di avviare l'esecuzione.

- 7. Premi il tasto "Ext. Control" per selezionare "MIDI".
- 8. Avvia l'esecuzione del Fade dal MIDI Recorder.

Ora il Fade può essere salvato insieme ad altri eventuali dati MIDI.

Il Fade è sempre trasmesso come MIDI Controller #7 sul canale MIDI utilizzato, sia che esso venga eseguito dalla manopola Fader o dal TC Master Fader opzionale.

# **APPENDICE** *Self Test*

#### **TIENI PREMUTO IL TASTO "BYPASS ALL" E ATTIVA FINALIZER EXPRESS PER ACCEDERE AI SELF TEST**

*Usa i tasti FRECCIA/ADJUST Sx < e Dx > per la selezione dei test, premi il tasto FINALIZE SOFTCLIP per attivare/disattivare un test. Il numero del test è visualizzato nella Finalize LED Matrix. In questo capitolo sono descritti i vari test.*

#### **Test 0 - LED test**

Attiva tutti i LEDs presenti sul pannellofrontale. Premi il tasto "FINALIZE SOFTCLIP" per avviare il test.

#### **Test 1- Potentiometer test**

Test per la calibrazione dei potenziometri. Tutti i potenziometri devono trovarsi in posizione centrale. Premi il tasto "FINALIZE SOFTCLIP" per avviare il test. Se la corsa di un potenziometro oltrepassa un determinato range, la matrix visualizzerà il simbolo "-" e il LED posto al di sopra del potenziometro stesso inizierà a lampeggiare. Il simbolo "+" conferma che ogni potenziometro è calibrato correttamente. Il nuovo valore di controllo può essere salvato premendo il tasto "SELECT INPUT". Il simbolo "+" conferma che il nuovo settaggio è stato salvato correttamente.

#### **Test 2 - Analog In/Out test**

Collega un Output analogico ad un Input analogico mediante un cavo bilanciato. Premi il tasto "FINALIZE SOFTCLIP" per avviare il test. Gli INPUT meters visualizzeranno un livello di -12dB. Il simbolo "+" indica che il test è positivo, mentre il simbolo "-" indica che il test è negativo. In questo caso, esegui il test collegando gli altri Input/Output analogici per stabilire dove risiede il problema.

#### **Test 3 - AES/EBU In/Out test**

Collega l'Input e l'Output AES/EBU mediante un cavo bilanciato. Premi il tasto "FINALIZE SOFTCLIP" per avviare il test. Gli INPUT meters visualizzeranno un livello di 0dB. Il simbolo "+" indica che il test è positivo e il simbolo "-" indica che esiste un problema nell'Input/Output AES/EBU.

#### **Test 4 - S/PDIF In/Out test**

Collega l'Input e l'Output S/PDIF mediante un cavo RCA. Premi il tasto "FINALIZE SOFTCLIP" per avviare il test. Gli INPUT meters visualizzeranno un livello di 0dB. Il simbolo "+" indica che il test è positivo mentre il simbolo "-" indica che esiste un problema nell'Input/Output S/PDIF.

#### **Test 5 - Opto In/Out test**

Collega l'Input e l'Output OPTO mediante un cavo ottico. Premi il tasto "FINALIZE SOFTCLIP" per avviare il test. Gli INPUT meters visualizzeranno un livello di 0dB. Il simbolo "+" indica che il test è positivo mentre il simbolo "-" indica che esiste un problema nell'Input/Output OPTO.

#### **Test 6 - MIDI In/Out test**

Collega il MIDI In al MIDI Out mediante un cavo MIDI standard. Premi il tasto "FINALIZE SOFTCLIP" per avviare il test. Se il MIDI funziona correttamente la Matrix mostrerà il simbolo "+", vice versa il simbolo visualizzato sarà "-". Premi il tasto LOOK AHEAD DELAY per terminare il test.

#### **Test 7 - External Fader In test**

Collega un cavo all'Input External Fader. Premi il tasto "FINALIZE SOFTCLIP" per avviare il test. Se il TIP del jack è collegato a terra la Matrix mostrerà il simbolo "+", altrimenti sarà visualizzato il simbolo "-".

#### **Test 8 - Battery test**

Premi il tasto "FINALIZE SOFTCLIP" per avviare il test. Se il voltaggio della batteria risulta entro i livelli stabiliti, la Matrix mostrerà il simbolo "+", altrimenti sarà visualizzato il simbolo "-".

#### **Test 9 - System test**

Premi il tasto "FINALIZE SOFTCLIP" per avviare il test. Saranno testati i moduli ASIC, DSP, DSP RAM e EEPROM. Il simbolo "+" indica che il test è positivo, mentre il simbolo "-" indica che il test è negativo.

#### **Test 10 - Fader Calibration**

Collega il Fader all'External Fader In. Premi il tasto "FINALIZE SOFTCLIP" per avviare il test. Muovi il cursore nella sua posizione massima. Premi nuovamente il tasto FINALIZE SOFTCLIP. Muovi il cursore nella sua posizione minima. Premi ancora il tasto FINALIZE SOFTCLIP e il simbolo "+" comparirà per qualche istante confermando la corretta calibrazione.

*Disattiva l'unità e riavvia Finalizer Express normalmente.*

#### **Nota**

Nel caso in cui l'unita debba essere spedita presso un centro di assistenza, è consigliato utilizzare la scatola originale più un ulteriore imballo esterno.

### **APPENDICE** *Eventuali inconvenienti*

#### **Premendo il tasto POWER, l'unità non si attiva.**

• Il tasto POWER sul pannello posteriore dell'unità è impostato su OFF.

#### **Non è possibile disattivare Finalizer Express.**

• Tieni premuto il tasto Power posto sul pannello frontale per almeno 3 secondi..

#### **Non esce alcun suono da Finalizer Express.**

• Stai utilizzando l'Input analogico, ma l'INPUT Selector è impostato su Digital. Premi il tasto "SELECT INPUT" fino a che il LED "Analog" si illumina.

#### **Il Sample Rate in ingresso è di 44.1kHz, ma Finalizer Express invia un Sample Rate di 48kHz.**

• Stai utilizzando un Input digitale e Finalizer Express è impostato ad utilizzare il suo Clock interno. Premi il tasto "Sync from" per selezionare il Digital Clock.

#### **Il tuo DAT Recorder non accetta il segnale digitale inviatogli da Finalizer Express**

• Prova a modificare il Digital Status Bits Output (Dither) di Finalizer Express premendo il tasto "Digital Out".

#### **Il Digital Fader di Finalizer Express non funziona**

• Assicurati che entrambi i LEDs External Control siano disattivati nella sezione Fade In/Out.

#### **Il Digital Fader non reagisce ai comandi MIDI**

• Assicurati di aver selezionato il canale MIDI corretto premendo simultaneamente il tasto FINALIZE SOFTCLIP e il tasto FRECCIA/ADJUST-UP".

# **APPENDICE** *MIDI Implementation Chart*

#### **EFFECTS PROCESSOR Finalizer Express - Agosto, 1998 Versione 1.0**

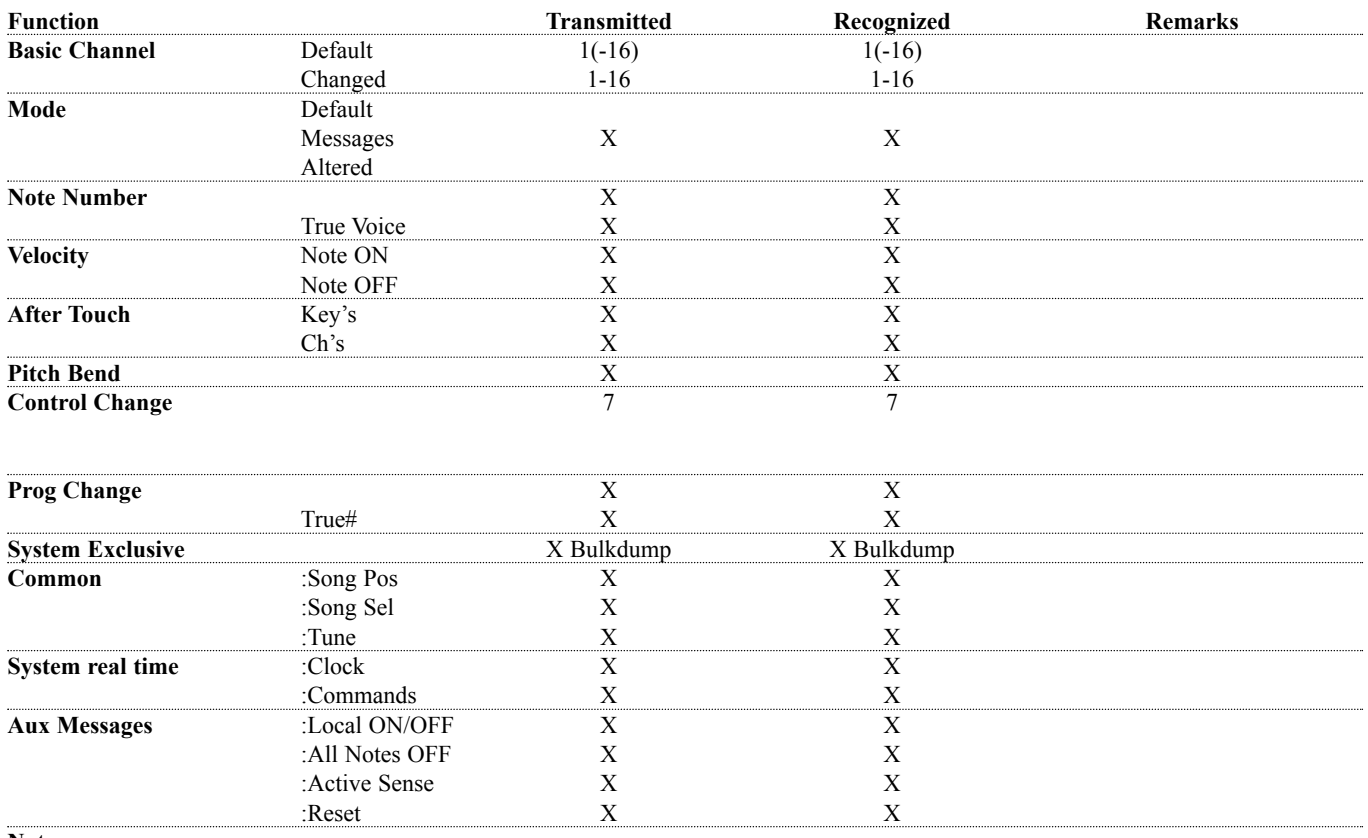

**Notes**

O:YES X:NO

### **APPENDICE** *Specifiche Tecniche*

#### **Digital Inputs and Outputs**

Connectors: Formats: Output Dither: Sample Rates: Processing Delay: Frequency Response DIO: Compressor THD+N:

#### **Analog Inputs**

Connectors: Impedance: Max. Input Level: Min. Input Level (for 0 dBFS): Sensitivity: A to D Conversion: A to D Delay: Dynamic Range: THD: Frequency Response: Crosstalk:

#### **Analog Outputs**

Connectors: Impedance: Max. Output Level: Full Scale Output Range: D to A Conversion: D to A Delay: Dynamic Range: THD: Frequency Response: Crosstalk<sup>:</sup>

#### **EMC**

Complies with: **Safety** Certified to: **Environment** Operating Temperature: Storage Temperature: Humidity: **PCMCIA Interface** Connector:

Standards: Card Format: **Control Interface** MIDI: GPI, Pedal, Fader:

#### **General**

Finish: Dimensions: Weight: Mains Voltage: Power Consumption: Backup Battery Life: Warranty Parts and labor: XLR (AES/EBU), RCA Phono (S/PDIF), Optical (Tos-link) AES/EBU (24 bit), S/PDIF (24 bit), EIAJ CP-340, IEC 958, EIAJ Optical (Tos-link) HPF TPDF dither 16, 20 and 24 bit 44.1 kHz, 48 kHz 0.2 ms @ 48 kHz DC to 23.9 kHz ± 0.01 dB @ 48 kHz -122 dB (0,00008%) @ 10 dB Compression, 20 Hz-20 kHz

XLR balanced (pin 2 hot) 20 kohm +22 dBu (balanced) -10 dBu @ 12 dB headroom: -22 dBu to +10 dBu 24 bit (1 bit, 128 times oversampling) 0.8 ms @ 48 kHz >103 dB (unweighted), >106 dB(A) -95 dB (0,0018 %) @ 1 kHz, -6 dBFS (FS @ +16 dBu) 10 Hz to 20 kHz: +0/-0.2 dB <-80 dB, 10 Hz to 20 kHz typical -100 dB @ 1 kHz

XLR balanced (pin 2 hot) 100 ohm (active transformer) +22 dBu (balanced) -10 dBu to +22 dBu 24 bit (1 bit, 128 times oversampling) 0.57 ms @ 48 kHz >100 dB (unweighted), >104 dB(A) -86 dB (0.005 %) @ 1 kHz, -6 dBFS (FS @ +16 dBu) 10 Hz to 20 kHz: +0/-0.5 dB  $<$ -60 dB, 10 Hz to 20 kHz typical -90 dB  $@$  1 kHz

EN 55103-1 and EN 55103-2, FCC part 15 class B, CISPR 22 class B

IEC 65, EN 60065, UL 1419, CSA E65

32° F to 122° F (0° C to 50° C) -22° F to 167° F (-30° C to 70° C) Max. 90 % non-condensing

PC Card, 68 pin type 1 cards PCMCIA 2.0, JEIDA 4.0 Supports up to 2 MB SRAM

In/Out/Thru: 5 Pin DIN 1/4" phone jack, 0 ohm to 50 kohm

Anodized aluminum front, Plated and painted steel chassis 19" x 1.75" x 8.2" (483 x 44 x 208 mm) 5.2 lb. (2.35 kg) 100 to 240 VAC, 50 to 60 Hz (auto-select) <20 W >10 years 1 year

### **APPENDICE** *Note*

Questa unità è stata testata e trovata conforme ai limiti vigenti per le apparecchiature di Classe B, in conformità della parte 15 delle norme FCC. Questi limiti sono stati predisposti per garantire una protezione contro le possibili interferenze nocive presenti in installazioni all'interno di zone abitate. Essendo l'unità in grado di generare, utilizzare e irradiare delle radio frequenze, se non installata secondo le istruzioni, essa può causare delle interferenze a sistemi di radio-comunicazione. Non è comunque possibile garantire al 100% che questo tipo di interferenze non avvengano, soprattutto in base al tipo di installazione effettuata. Se l'unità dovesse generare delle interferenze durante la trasmissione di programmi radio o televisivi, occorre per prima cosa verificare che sia proprio questa unità a causare l'interferenza (disattivando e attivando nuovamente il sistema, premendo il tasto POWER). In caso affermativo, occorre seguire i seguenti consigli:

*• Reorientare o riposizionare l'antenna del vostro sistema ricevente (radio/TV).*

*• Aumentare la distanza tra questa unità e l'antenna ricevente.*

*• Collegare l'unità in un circuito elettrico differente da quello del sistema ricevente.*

*• Consultare il vostro negoziante o un installatore radio/TV qualificato.*

Per ulteriori informazioni a riguardo, consigliamo di consultare il seguente volume (redatto dal Federal Communications Commission):

*"How to identify and Resolve Radio/TV interference Problems."*

Questo volume è disponibile ufficio US. Government Printing, Washington, DC 20402, Stock No. 004-000-0034-4.

#### **Avvertenza:**

Qualsiasi cambiamento e modifica non espressamente approvata in questo manuale può annullare la vostra autorità di utilizzo di questa unità.

#### **Attenzione:**

Pericolo di esplosione nel caso di sostituzione non corretta della batteria interna. Sostituire unicamente con lo stesso tipo di batteria o con tipi equivalenti consigliata dal costruttore. Seguire le istruzioni del costruttore per l'eliminazione delle batterie usate

#### **For the customers in Canada:**

This Class B Digital apparatus meets all requirements of the Canadian Interference-Causing Equipment Regulations.

Cet appareil numérique de la classe B respecte toutes les exigences du Réglement sur le matériel brouilleur du Canada.

#### **Certificato di Conformità**

TC Electronic A/S, Sindalsvej 34, 8240 Risskov, Denmark, hereby declares on own responsibility that following product:

#### *Finalizer Express Digital Signal Processor*

- covered by this certificate and marked with CE-label conforms with following standards:

- EN 60065 Safety requirements for mains (IEC 60065) operated Electronic and related apparatus for household and similar general use.
- EN 55103-1 Product family standard for audio, video, audio-visual and entertainment lighting control apparatus for professional use. Part 1: Emission.
- EN 55103-2 Product family standard for audio, video, audio-visual and entertainment lighting control apparatus for professional use. Part 2: Immunity.

With reference to regulations in following directives: 73/23/EEC, 89/336/EEC

*Issued in Risskov, August 17th 1998*

*Anders Fauerskov Managing Director*

### **APPENDICE** *Glossario*

#### **AES/EBU**

Formato professionale standard per la connessione digitale che utilizza cavi bilanciati di tipo XLR. Il formato AES/EBU supporta una risoluzione di 24 bit.

#### **S/PDIF**

Formato consumer standard per la connessione digitale che utilizza cavi di tipo phono. Il formato S/PDIF generalmente supporta una risoluzione di 20 bit. I prodotti TC Electronic supportano una risoluzione di 24 bit anche in formato S/PDIF.

#### **Tos-link**

Chiamato anche Optical S/PDIF. Questo formato è in grado di trasferire due canali a 24 bit.

#### **Brickwall type limiter**

Tipologia di limiter che non consente in alcun modo al segnale di oltrepassare il valore di Threshold.

#### **Bits & Bytes**

Il bit è la più piccola unità di un'informazione digitale. Il suo valore può essere rappresentato da 0 o 1, oppure da On e Off. 8 bit equivalgono a 1 byte.

#### **Compressor Overshoot**

Il verificarsi di distorsioni e click dovuti ad un non corretto settaggio dei parametri del compressore (Esempio: un valore di Attack Time troppo lento). Per prevenire l'Overshoot del compressore è consigliato utilizzare un limiter di tipo Brickwall.

#### **Cross-over point**

Indica l'inizio o la fine dell'azione di bande differenti

#### **dBFS**

Significa dB Full Scale. Il valore 0dBFS rappresenta il livello massimo raggiungibile in ambiente digitale. I segnali che oltrepassano lo 0dBFS causano pericolose distorsioni.

#### **dBu**

Unità di misurazione di segnali audio analogici. 0dBu=0,775V in 600ohm

#### **De-essing**

Azione di un algoritmo in grado di eliminare le sibilanti indesiderate da un traccia audio vocale.

#### **Dithering**

Quando un segnale audio ad alta risoluzione viene trasferito in un sistema a risoluzione più bassa avviene il processo di Truncation. Esempio: se si desidera trasferire del materiale audio da un sistema a 24 bit in un sistema a 16 bit, gli 8 bit rimanenti andranno tagliati. Questa operazione di taglio introduce una distorsione digitale sui segnali a basso livello, in quanto l'informazione digitale originale non è completa. Il Dither è il processo di aggiunta di rumore casuale a basso livello ai segnali audio per ridurre il disturbo della quantizzazione nei convertitori. Il Dither è applicabile unicamente alle uscite digitali ed è sempre il sistema ricevente a stabilire il numero di bits finale. I segnali audio diretti ad un registratore DAT o CD Recorder, vanno solitamente trasferiti con un Dither di 16 bits. I prodotti TC Products non applicano alcun processo di Truncation negli Outputs digitali: ciò deve essere effettuato dall'apparecchiatura ricevente.

#### **House Clock**

Generatore di uno standard clock, in grado di sincronizzare le varie apparecchiature digitali ad esso collegate.

#### **Master Clock**

Nel caso in cui non si utilizzi un House Clock separato, è possibile impostare come Master un unità digitale all'interno di una catena di apparecchiature digitali. Le altre apparecchiature saranno Slave (quindi impostate su External Sync).

#### **Make up gain**

Per ottimizzare l'incisività del vostro materiale audio, la funzione auto Make-Up gain consente di aumentare automaticamente il gain delle bande compresse.

#### **Sample Rate**

La qualità del suono dipende dalla precisione di misurazione del segnale analogico. La misurazione consiste nel "fotografare" la forma d'onda di un segnale audio ad un certo livello di Rate. Poichè occorrono due differenti punti per definire una forma d'onda, la massima frequenza che può essere riprodotta con successo equivale al valore di Sample Rate diviso 2.

Esempio: la frequenza massima riprodotta correttamente con un Sample Rate di 48kHz, è 24kHz.

# **APPENDICE** *Istruzioni per l'assemblaggio dei cavi*

#### **Cavo MIDI**

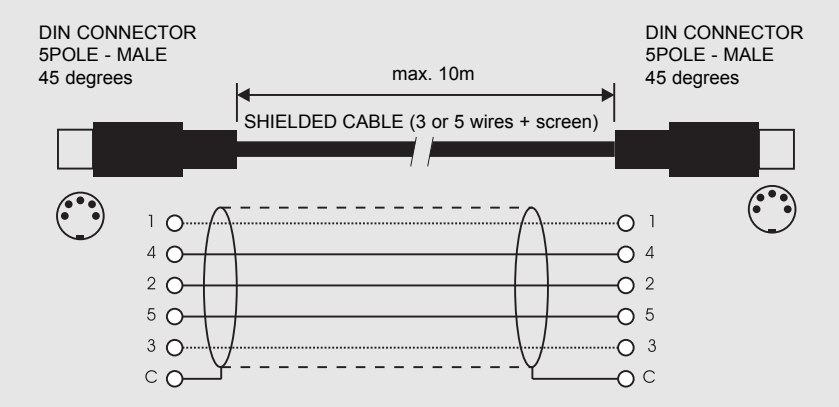

#### **Cavo Pedal**

PEDAL SWITCH o simili

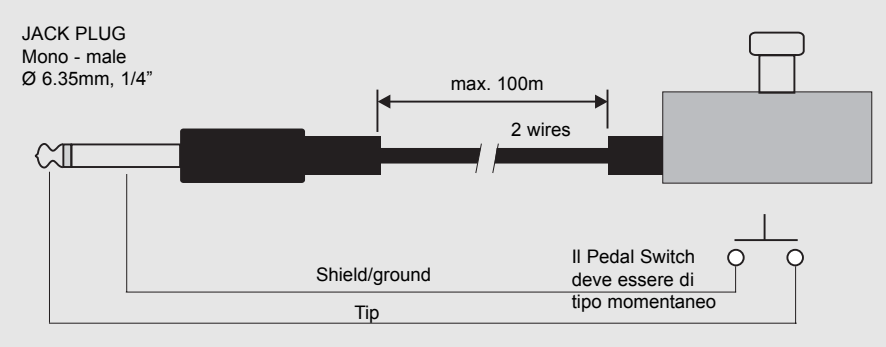

#### **Cavo Fader**

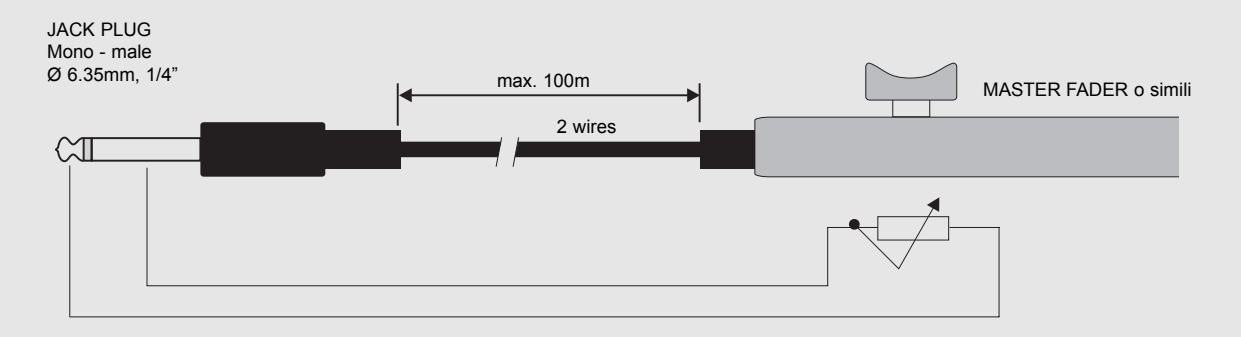

# **APPENDICE** *Istruzioni per l'assemblaggio dei cavi*

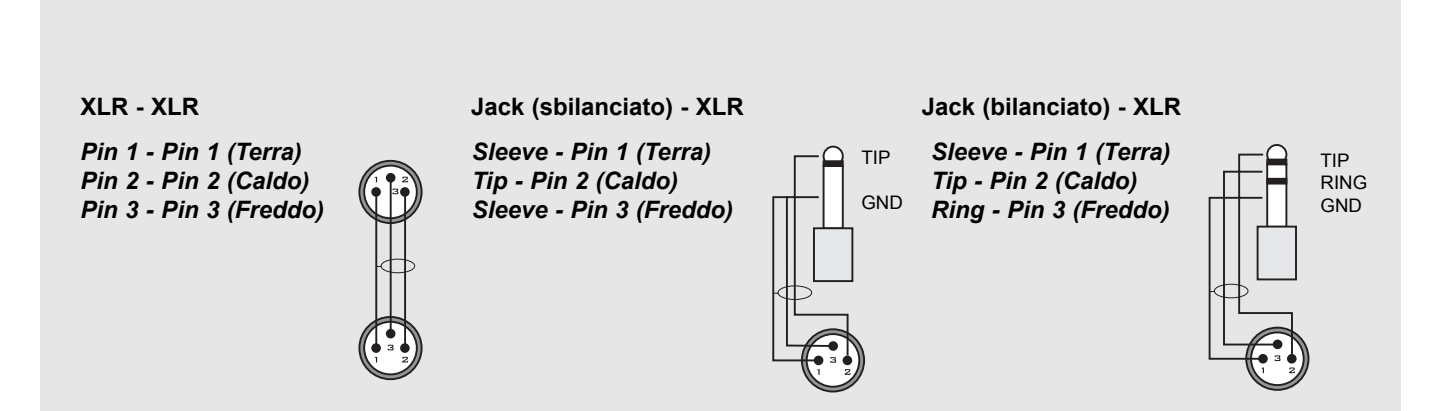

**Settaggi personali Usa questa pagina per annotare i tuoi settaggi personali**

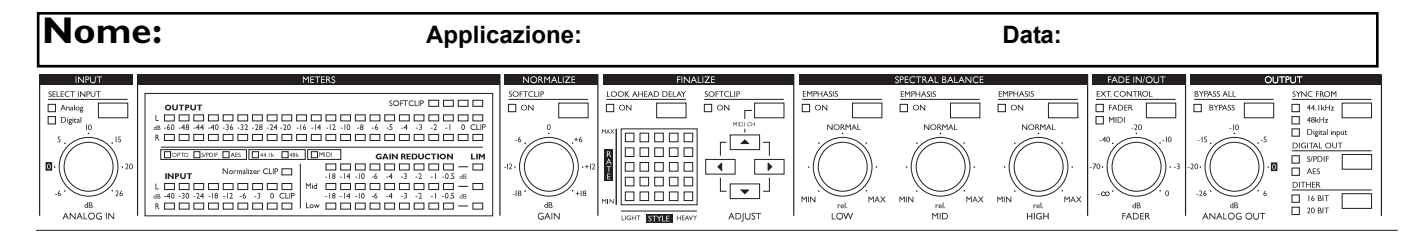

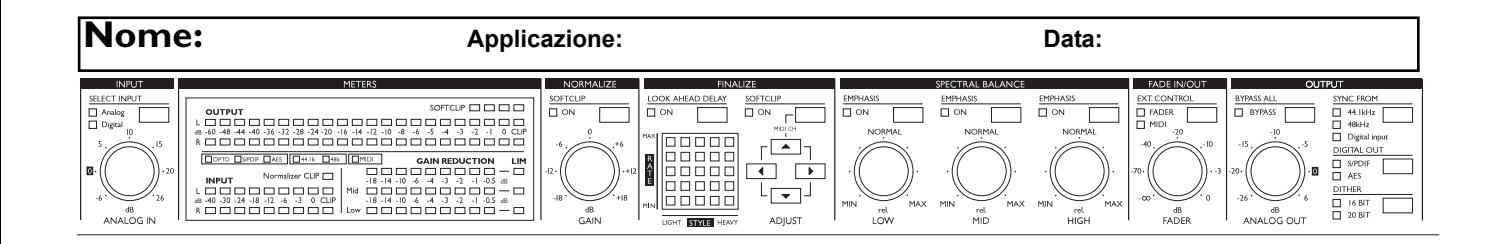

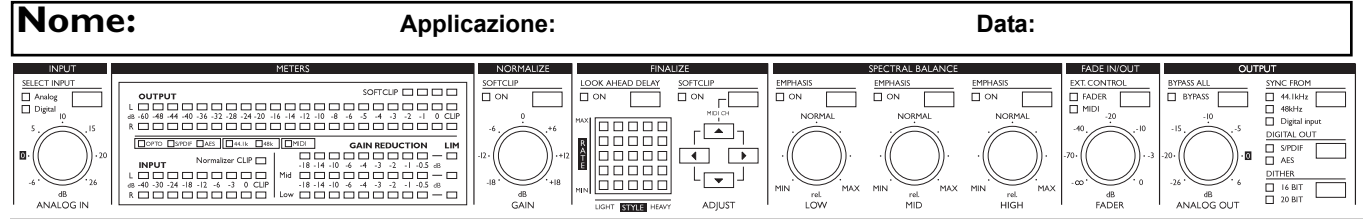

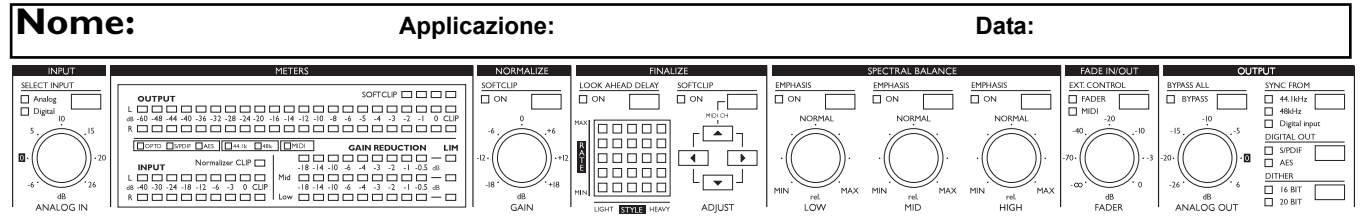

# **MASTER FADER**

### **Perché creare un Master Fader?**

Se le operazioni di Fade out vengono eseguite sul segnale audio prima che esso entri in Finalizer Express, il compressore si comporterà di conseguenza: aumenterà il livello ad ogni diminuzione operata dal Fade out. Per evitare tutto questo, le operazioni di Fade devono essere eseguite sempre dopo che il segnale è stato processato da Finalizer Express. Collegando il Master Fader è possibile controllare manualmente il livello del segnale in uscita del Finalizer Express, consentendo di rimanere sempre all'interno del dominio digitale e garantendo un perfetto sincronismo di movimento tra i canali Left e Right.

### **Come Collegare e Calibrare il Master Fader**

- Collega il Master Fader nell'ingresso External Control, nel pannello posteriore di Finalizer Express.
- Attiva Finalizer Express tenendo premuto il tasto BYPASS.
- Usa il tasto-cursore ADJUST "UP" per selezionare il Self Test n°. 10 (Calibration Menu).
- Premi il tasto SOFTCLIP "ON" verrà visualizzata una freccia rivolta verso l'alto.
- Muovi il fader nella posizione massima. Per compensare tolleranze di tipo meccanico, fai ridiscendere il fader lentamente.
- Premi il tasto SOFTCLIP "ON" per confermare verrà visualizzata una freccia rivolta verso il basso.
- Muovi il fader nella posizione minima. Per compensare tolleranze meccaniche, fai risalire il fader lentamente.
- Premi il tasto SOFTCLIP "ON" per confermare.
- Ora il Master Fader è calibrato.
- Disattiva e riattiva Finalizer Express.

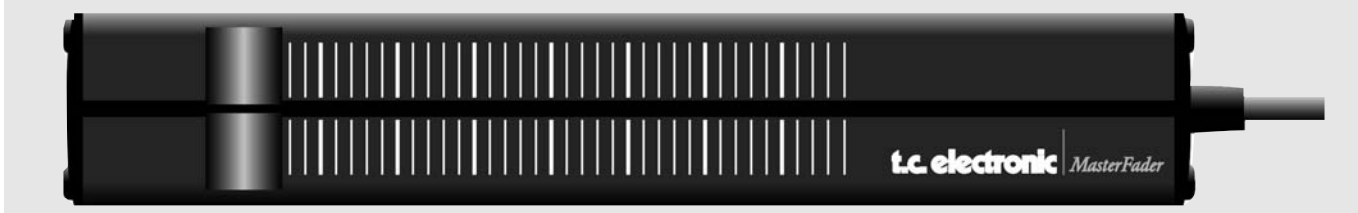

### **Attivare il Master Fader**

Per attivare il Master Fader come External Controller premi il tasto FADER nella sezione Fade In/Out. Il Master Fader controlla il Digital Fader di Finalizer Express.

### **Tipo di cavo e lunghezza**

Il tipo di cavo utilizzato dal Master Fader è di tipo jack mono standard. Utilizzando un adapter jack-to-jack, è possibile aumentare la lunghezza del cavo fino a 100 metri.

Se desideri aumentare la lunghezza del cavo, ricorda di ricalibrare il Master Fader.